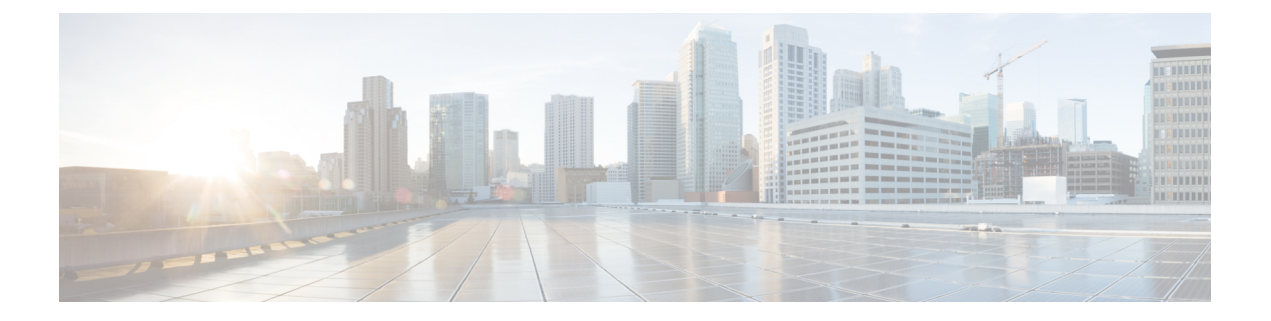

# **Mobile Policy Executive Commands**

- aaa [authentication,](#page-1-0) on page 2
- cd, on [page](#page-2-0) 3
- cdl clear [sessions,](#page-2-1) on page 3
- cdl show [sessions,](#page-3-0) on page 4
- cdl show [status,](#page-3-1) on page 4
- [commit](#page-4-0) abort, on page 5
- commit [confirm,](#page-4-1) on page 5
- commit [persist-ID,](#page-4-2) on page 5
- [compare,](#page-5-0) on page 6
- config [exclusive,](#page-5-1) on page 6
- config [shared,](#page-6-0) on page 7
- config [terminal,](#page-6-1) on page 7
- [deployment](#page-7-0) add, on page 8
- deployment [remove-config](#page-7-1) , on page 8
- deployment [show-config,](#page-8-0) on page 9
- [describe,](#page-8-1) on page 9
- exit, on [page](#page-8-2) 9
- [help,](#page-9-0) on page 10
- [history,](#page-9-1) on page 10
- id, on [page](#page-9-2) 10
- [idle-timeout,](#page-10-0) on page 11
- [ignore-leading-space,](#page-10-1) on page 11
- job, on [page](#page-10-2) 11
- [leaf-prompting,](#page-11-0) on page 12
- [license](#page-11-1) smart, on page 12
- license smart [deregister,](#page-12-0) on page 13
- [license](#page-12-1) smart renew, on page 13
- logout [session,](#page-13-0) on page 14
- [logout](#page-13-1) user, on page 14
- no, on [page](#page-13-2) 14
- [paginate,](#page-14-0) on page 15
- quit, on [page](#page-14-1) 15
- [screen-length,](#page-14-2) on page 15
- [screen-width,](#page-15-0) on page 16
- [send,](#page-15-1) on page 16
- [show,](#page-15-2) on page 16
- [show-defaults,](#page-16-0) on page 17
- smiuser [add-group,](#page-16-1) on page 17
- smiuser [add-group,](#page-16-2) on page 17
- smiuser [add-user,](#page-17-0) on page 18
- smiuser [assign-user-group,](#page-17-1) on page 18
- smiuser [change-password,](#page-18-0) on page 19
- smiuser [change-password-age,](#page-19-0) on page 20
- smiuser [change-self-password,](#page-19-1) on page 20
- smiuser [delete-group,](#page-20-0) on page 21
- smiuser [delete-user,](#page-20-1) on page 21
- smiuser [show-user,](#page-21-0) on page 22
- smiuser [unassign-user-group,](#page-21-1) on page 22
- smiuser [update-password-length,](#page-21-2) on page 22
- [subscriber,](#page-22-0) on page 23
- system [ops-center,](#page-22-1) on page 23
- [system](#page-23-0) sync, on page 24
- system [upgrade,](#page-23-1) on page 24
- system [uuid-override,](#page-23-2) on page 24
- system [ops-center-debug,](#page-24-0) on page 25
- [terminal,](#page-24-1) on page 25
- [timestamp,](#page-24-2) on page 25
- [who,](#page-25-0) on page 26

#### <span id="page-1-0"></span>**aaa authentication**

Configures the aaa-based user management parameters.

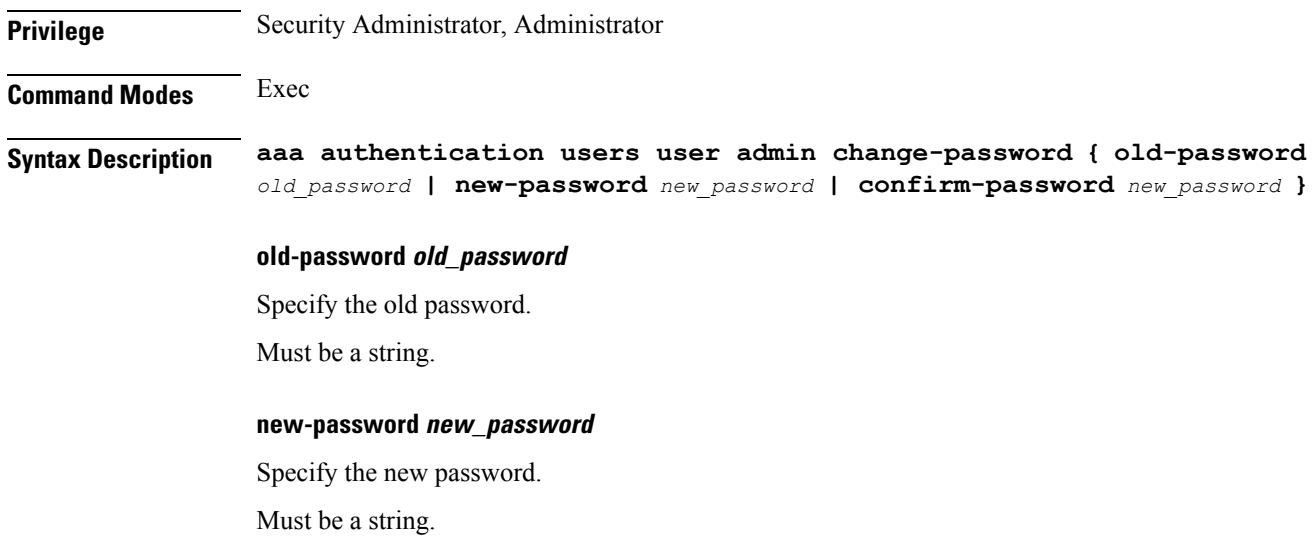

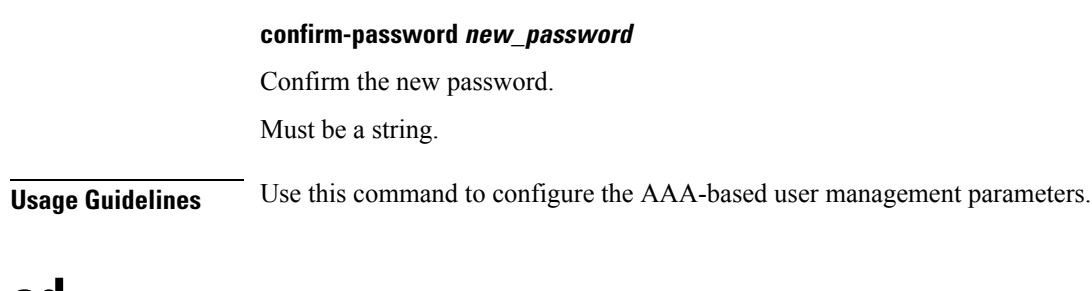

#### <span id="page-2-0"></span>**cd**

I

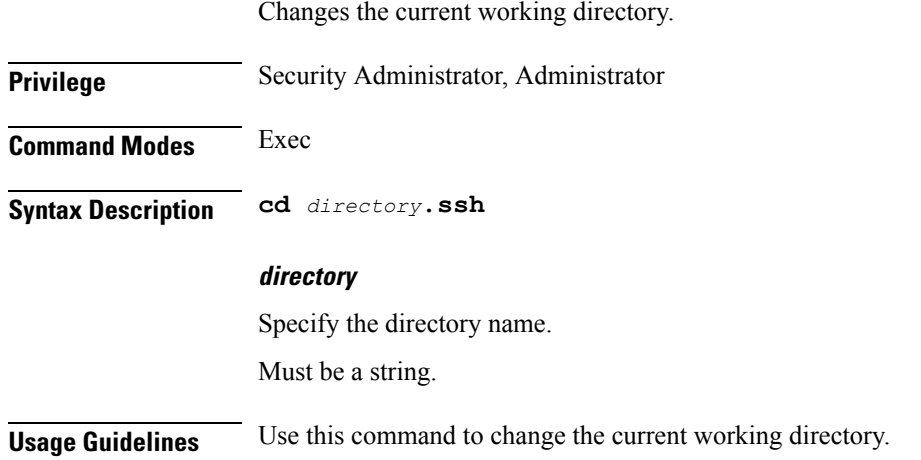

# <span id="page-2-1"></span>**cdl clear sessions**

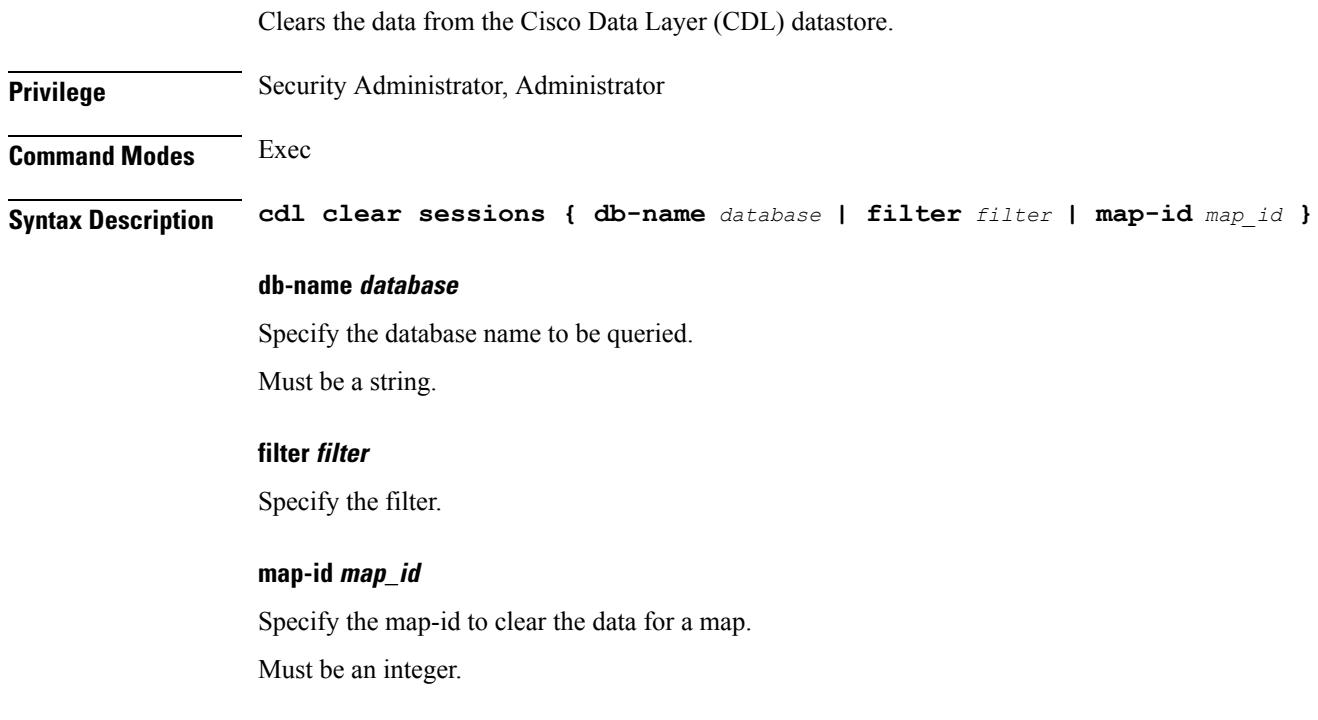

**Usage Guidelines** Use this command to clear the data from the Cisco Data Layer (CDL) datastore.

### <span id="page-3-0"></span>**cdl show sessions**

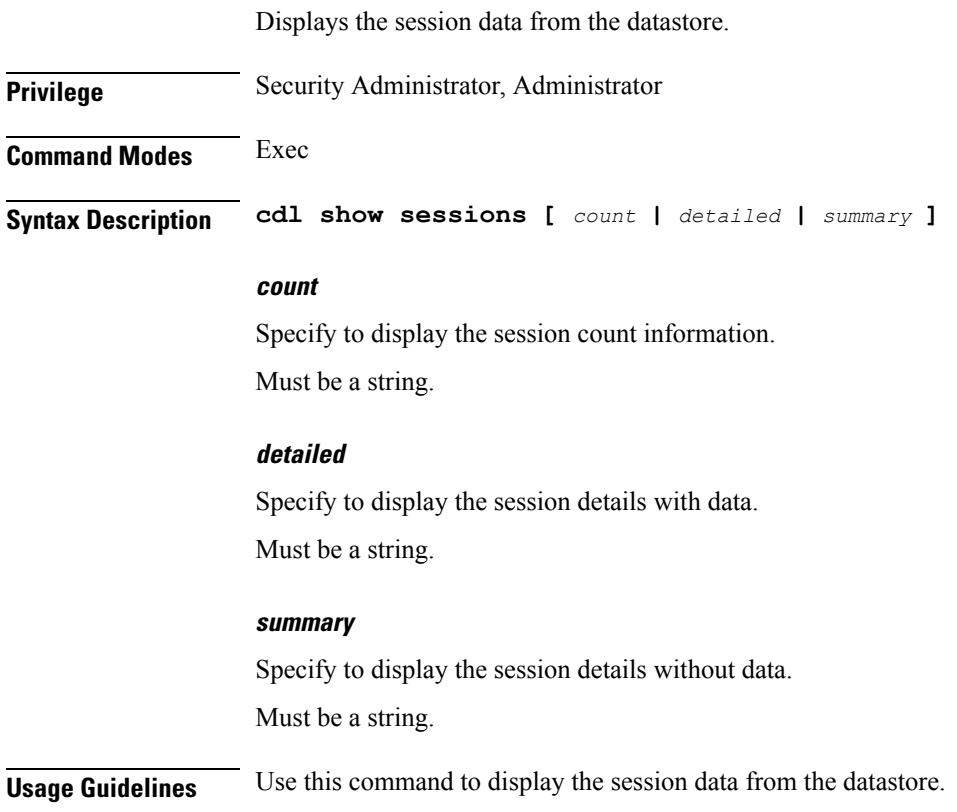

### <span id="page-3-1"></span>**cdl show status**

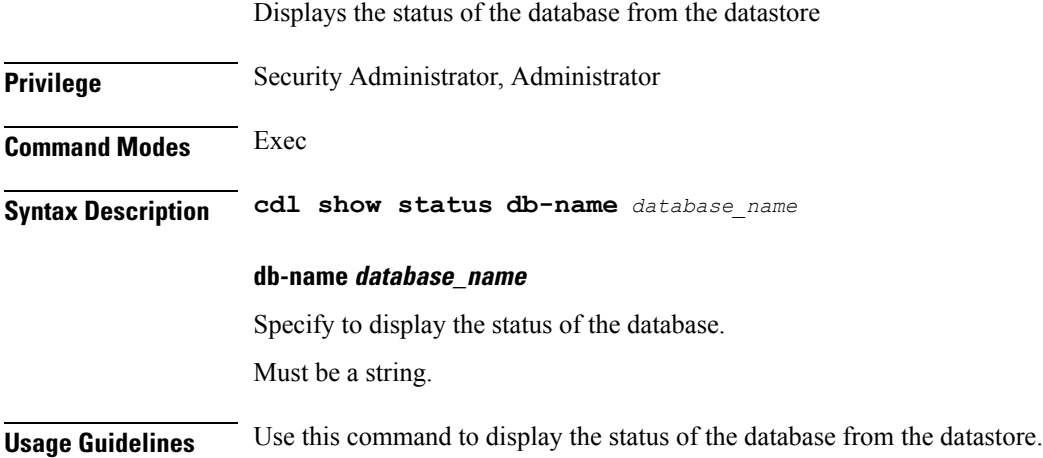

#### <span id="page-4-0"></span>**commit abort**

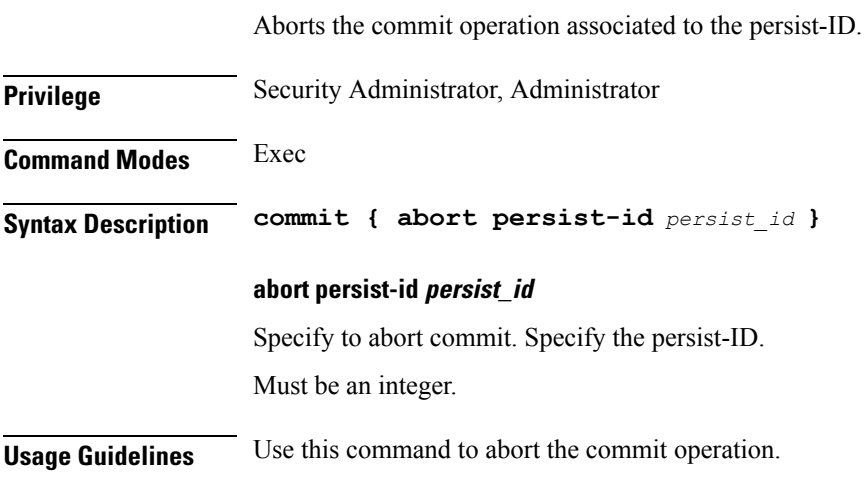

## <span id="page-4-1"></span>**commit confirm**

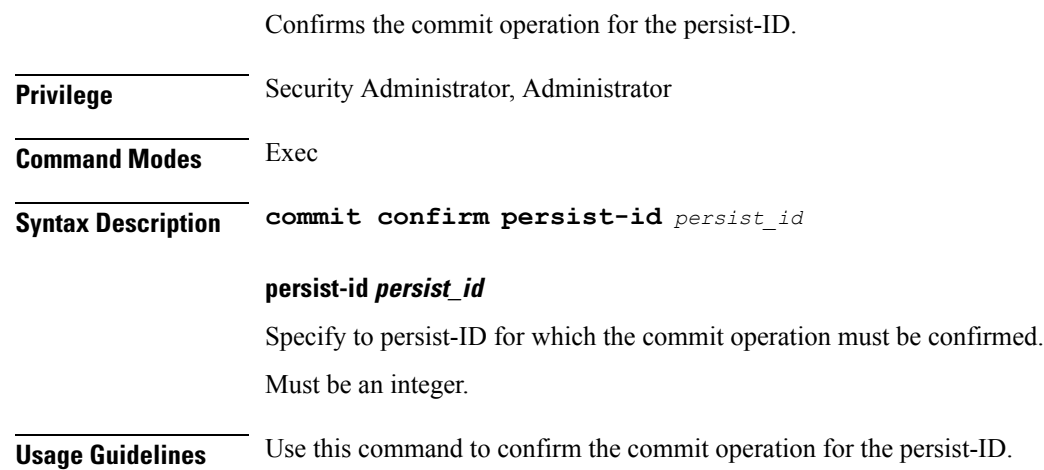

## <span id="page-4-2"></span>**commit persist-ID**

Ι

Displays the commits associated to the persist-ID.

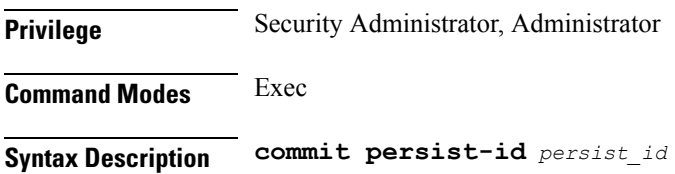

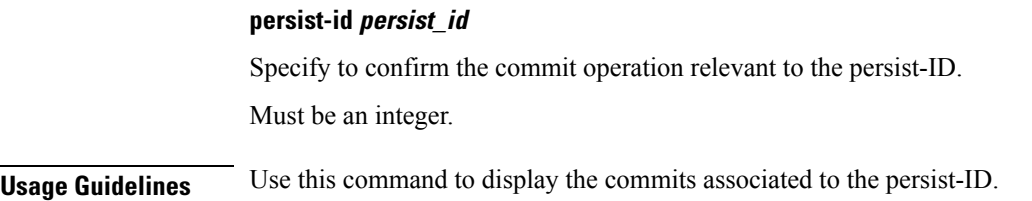

#### <span id="page-5-0"></span>**compare**

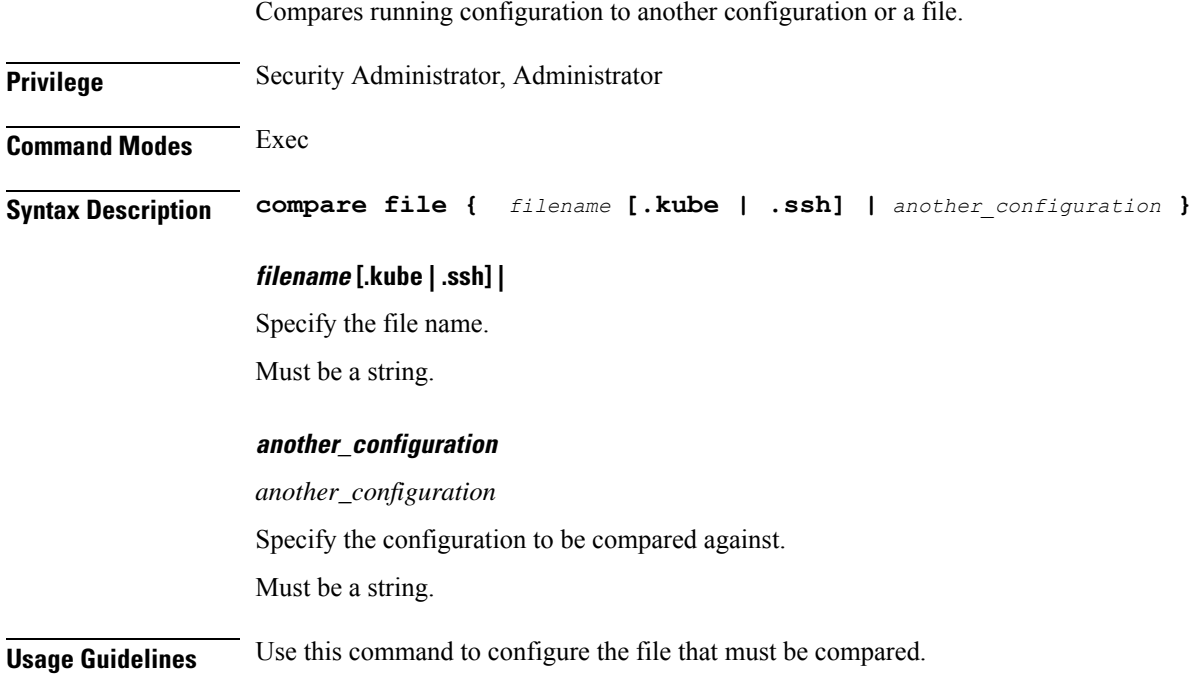

## <span id="page-5-1"></span>**config exclusive**

Manipulates the software configuration information to enter the exclusive configuration mode.

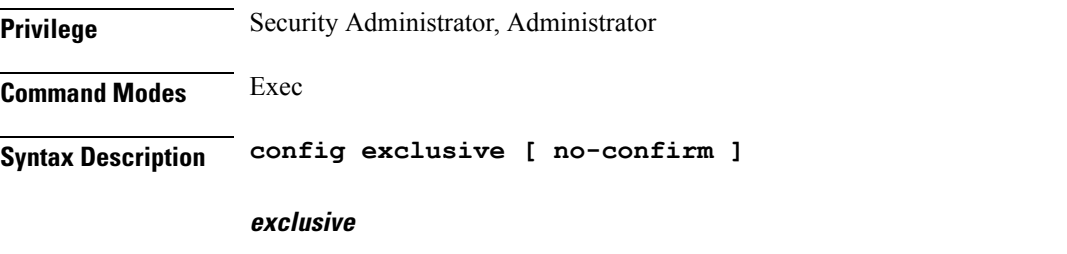

Specify to enter the exclusive configuration mode.

#### **no-confirm**

Specify to apply the command without asking for confirmation.

**Usage Guidelines** Use this command to manipulate the software configuration information to enter the exclusive configuration mode.

#### <span id="page-6-0"></span>**config shared**

Manipulates the software configuration information to enter the shared configuration mode.

**Privilege** Security Administrator, Administrator **Command Modes** Exec **Syntax Description config shared [ no-confirm ] shared** Specify to enter the shared configuration mode. **no-confirm** Specify to apply the command without asking for confirmation. **Usage Guidelines** Use this command to manipulate the software configuration information to enter the shared configuration mode.

### <span id="page-6-1"></span>**config terminal**

Manipulates the software configuration information to enter the terminal configuration mode.

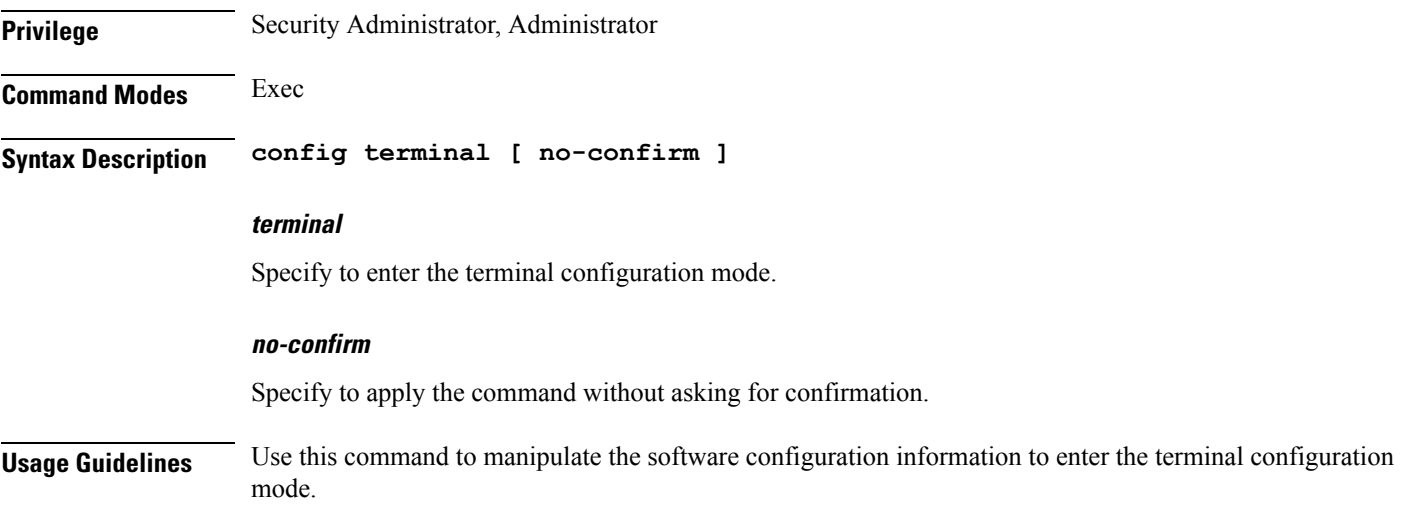

#### <span id="page-7-0"></span>**deployment add**

Configures the deployment parameters such as the list of cluster-name, and external IP and port number of the unified-api service. **Privilege** Security Administrator, Administrator **Command Modes** Exec **Syntax Description deployment add config { cluster-name** *cluster\_name* **| port** *port\_number* **| unified-api-external-ip** *external\_ip* **} cluster-name cluster\_name** Specify the cluster name. Must be a string. **port port\_number** Specify the port number of the unified-api service. Must be an address. **unified-api-external-ip external\_ip** Specify the external IP of the unified-api service. Must be an address. **Usage Guidelines** Use this command to configure the deployment parameters such as the list of cluster-name, and external IP and port number of the unified-api service.

#### <span id="page-7-1"></span>**deployment remove-config**

Removes the deployment configuration file.

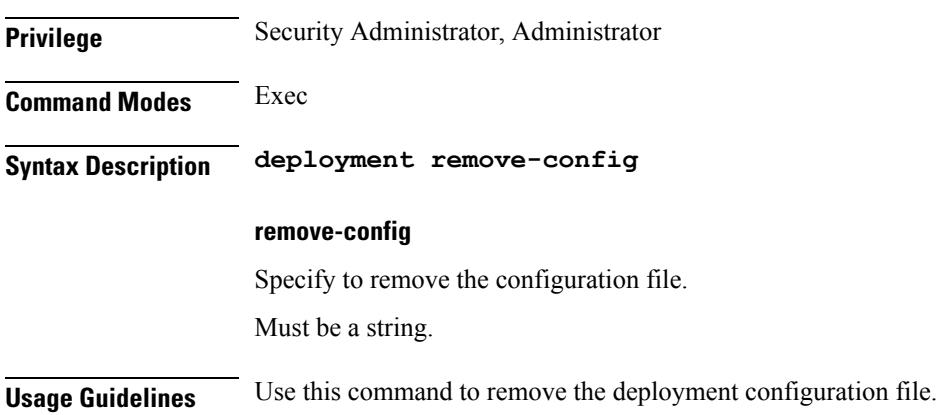

## <span id="page-8-0"></span>**deployment show-config**

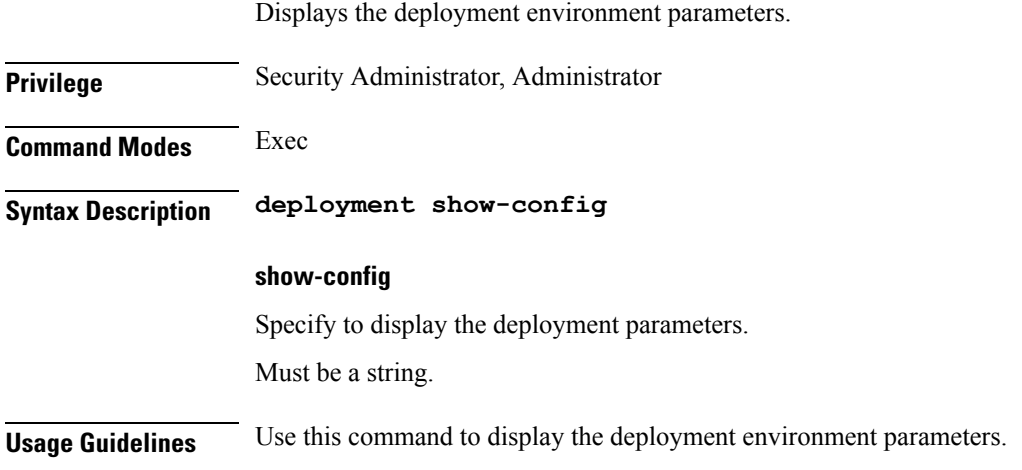

### <span id="page-8-1"></span>**describe**

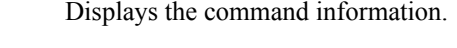

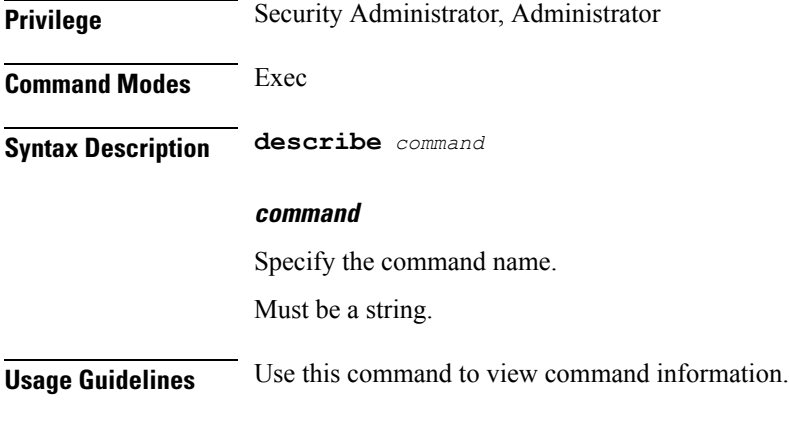

## <span id="page-8-2"></span>**exit**

 $\overline{\phantom{a}}$ 

Exits the current configuration mode and returns to the parent configuration mode.

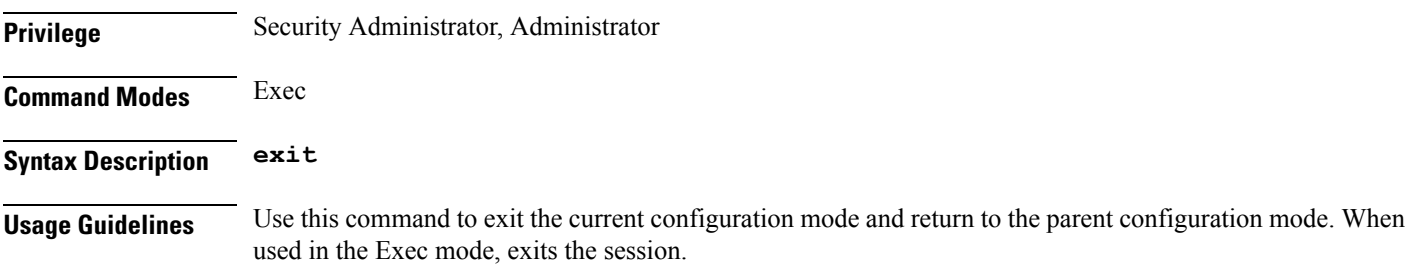

 $\mathbf{l}$ 

# <span id="page-9-0"></span>**help**

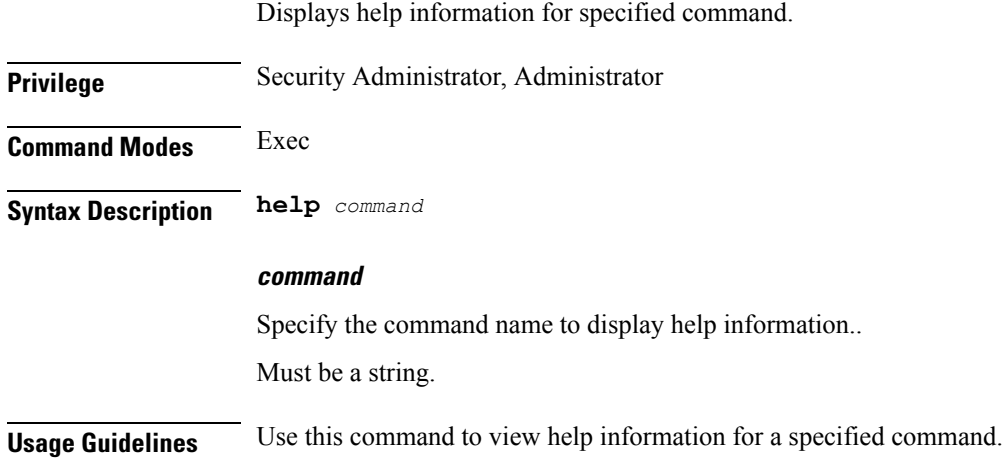

# <span id="page-9-1"></span>**history**

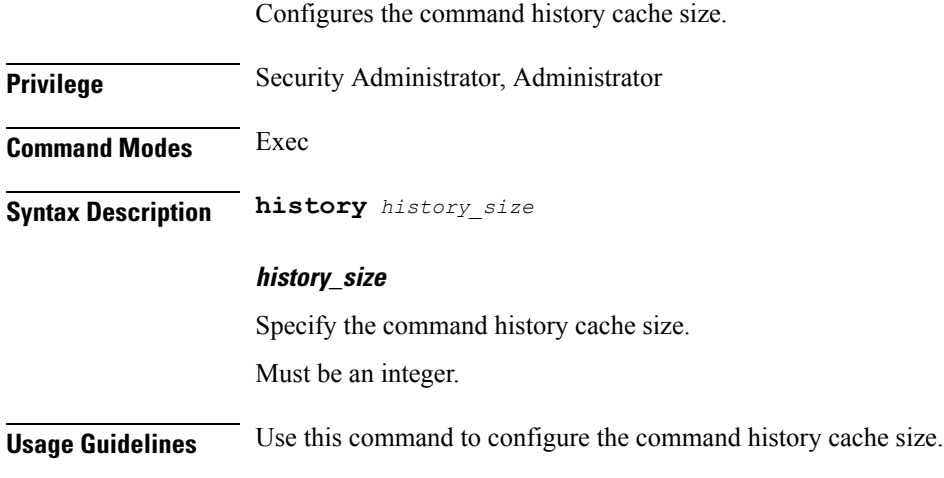

# <span id="page-9-2"></span>**id**

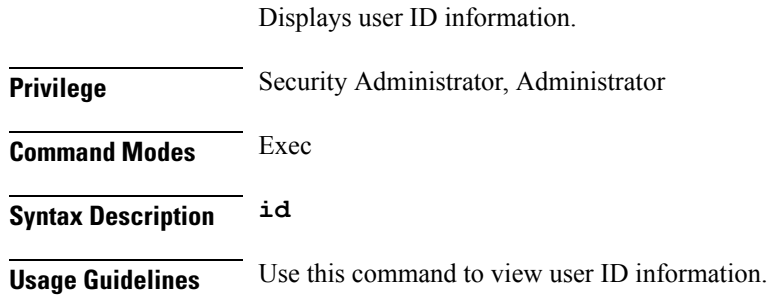

#### <span id="page-10-0"></span>**idle-timeout**

Configures the maximum duration a command can remain idle in seconds after which the system automatically terminates the command. **Privilege** Security Administrator, Administrator **Command Modes** Exec **Syntax Description idle-timeout** *idle\_timeout* **idle\_timeout** Specify the idle timeout duration in seconds. **Usage Guidelines** Use this command to configure the maximum duration a command can remain idle.

#### <span id="page-10-1"></span>**ignore-leading-space**

Configures whether to ignore or consider leading whitespace at the beginning of a command.

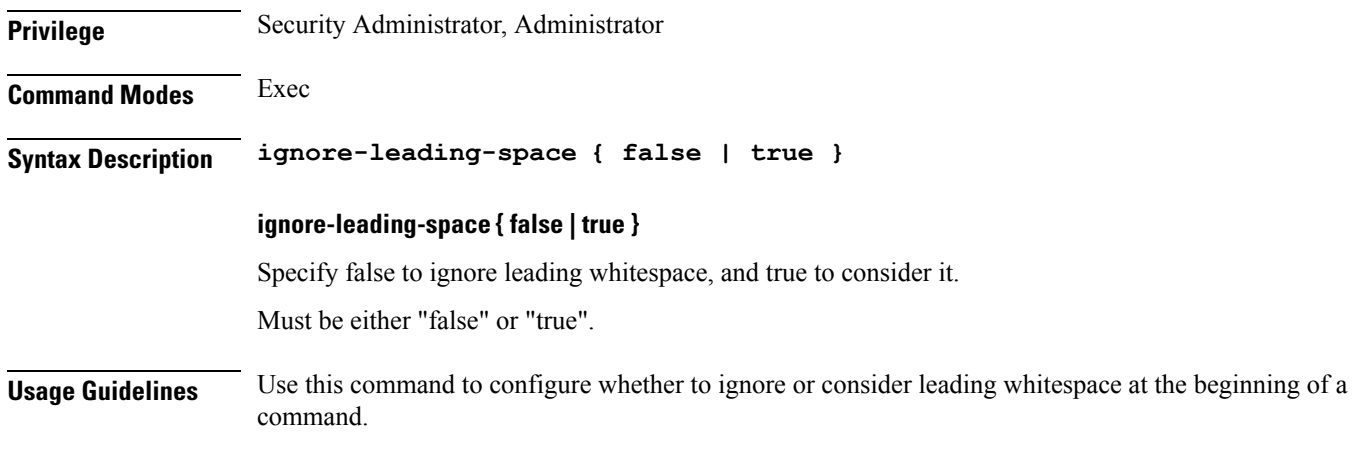

# <span id="page-10-2"></span>**job**

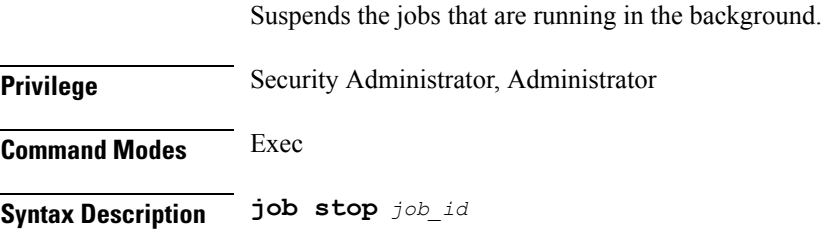

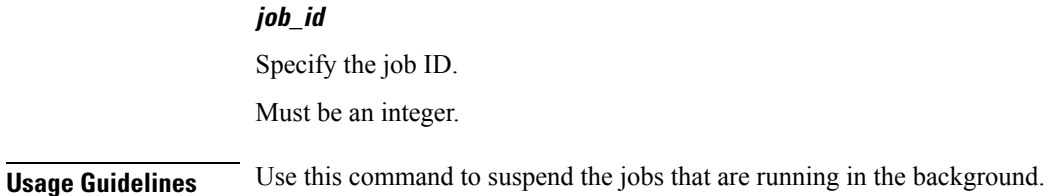

<span id="page-11-0"></span>**leaf-prompting**

Enables or disables automatically querying for leaf values.

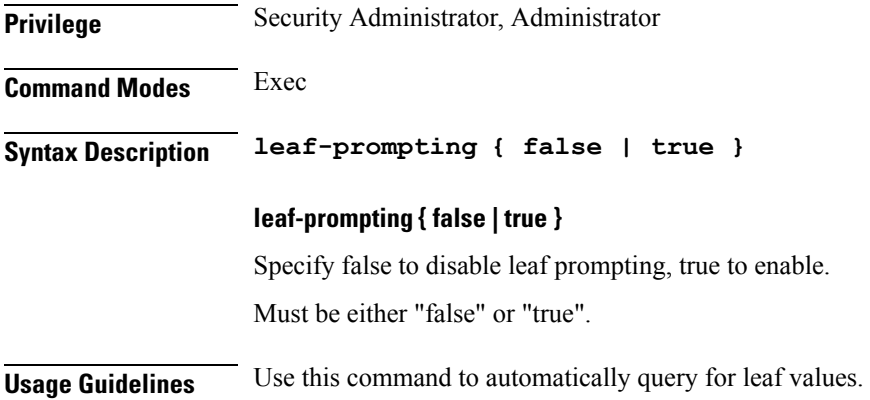

#### <span id="page-11-1"></span>**license smart**

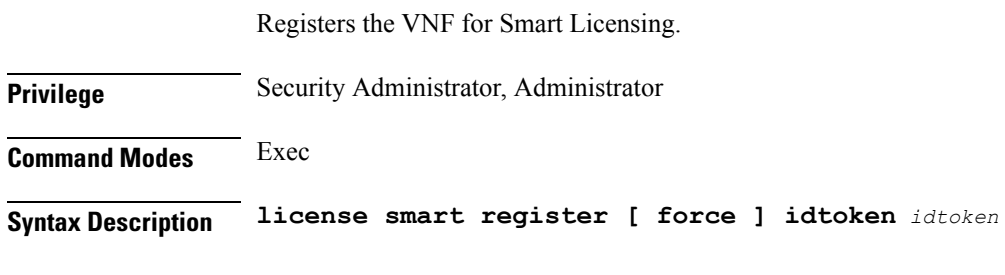

#### **register**

Specify to register the VNF for Smart Licensing. Must be a string.

#### **force**

Specify to enable the force registration of the agent. Must be a string.

#### **idtoken**

Specify the ID token to register the agent with.

Must be an integer.

**Usage Guidelines** Use this command to register the VNF for Smart Licensing.

### <span id="page-12-0"></span>**license smart deregister**

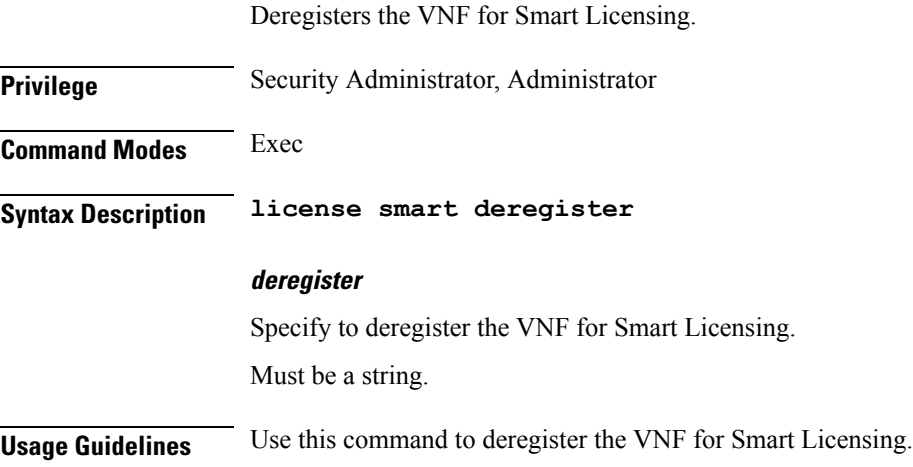

## <span id="page-12-1"></span>**license smart renew**

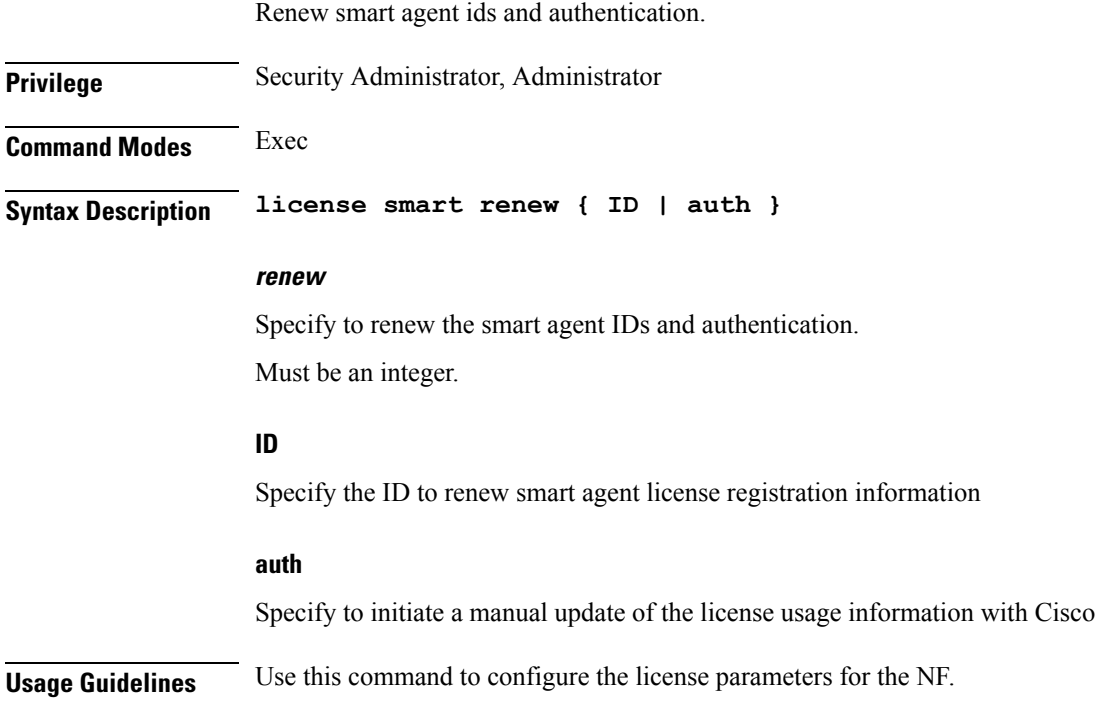

## <span id="page-13-0"></span>**logout session**

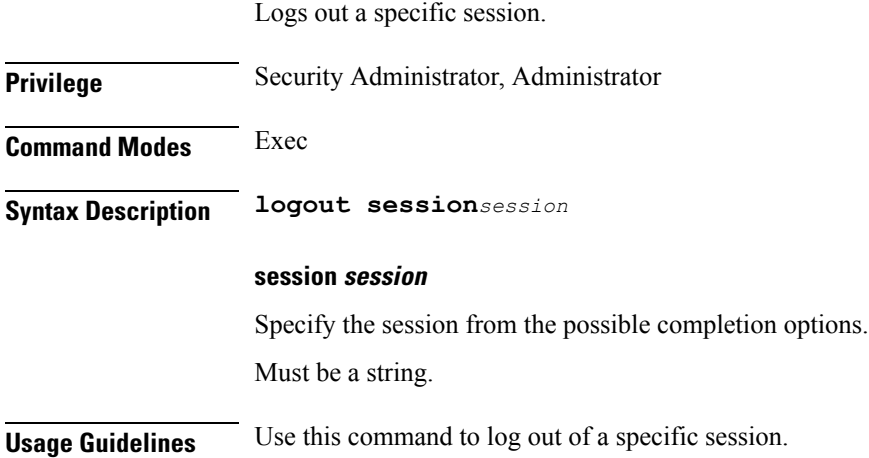

## <span id="page-13-1"></span>**logout user**

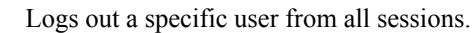

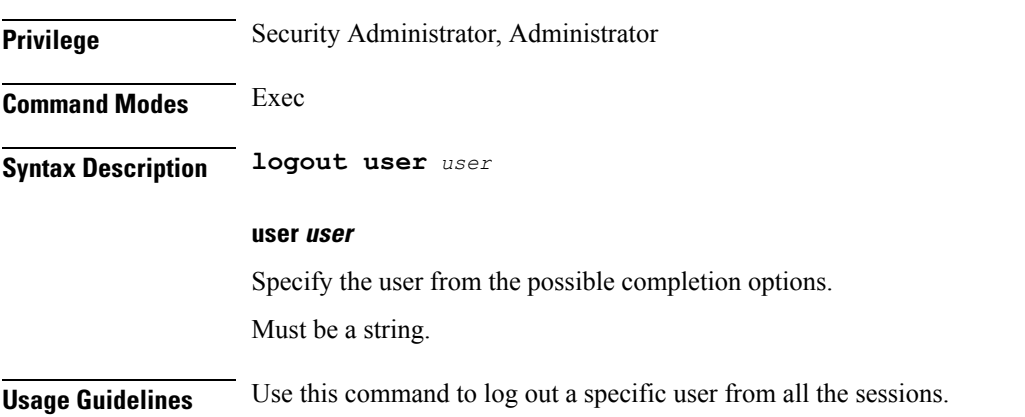

#### <span id="page-13-2"></span>**no**

Restores the command history cache size to its default setting. See the history command.

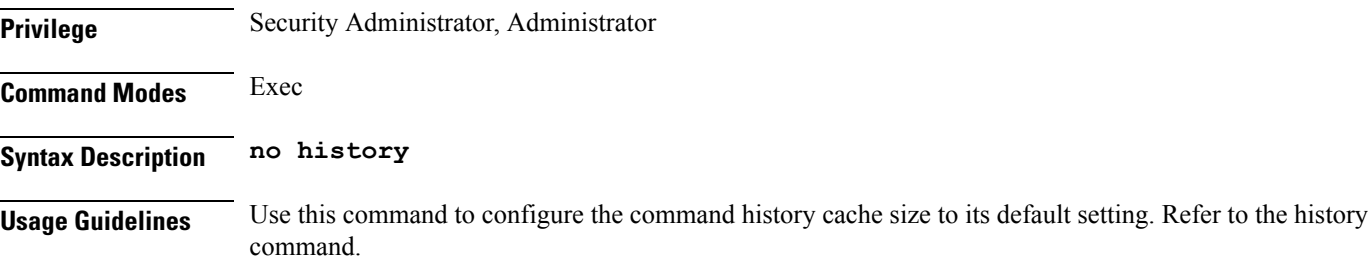

## <span id="page-14-0"></span>**paginate**

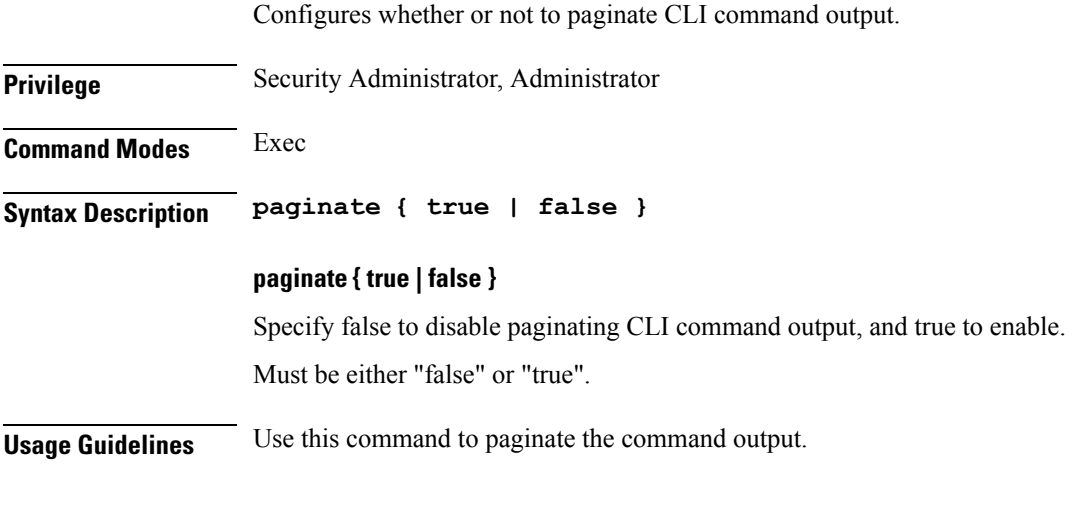

# <span id="page-14-1"></span>**quit**

I

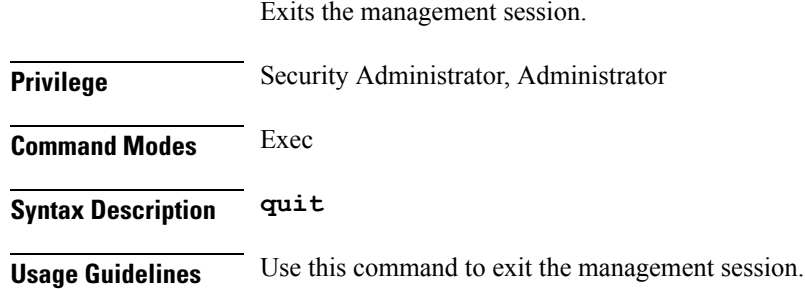

## <span id="page-14-2"></span>**screen-length**

Configures the number of rows of text that the terminal screen displays.

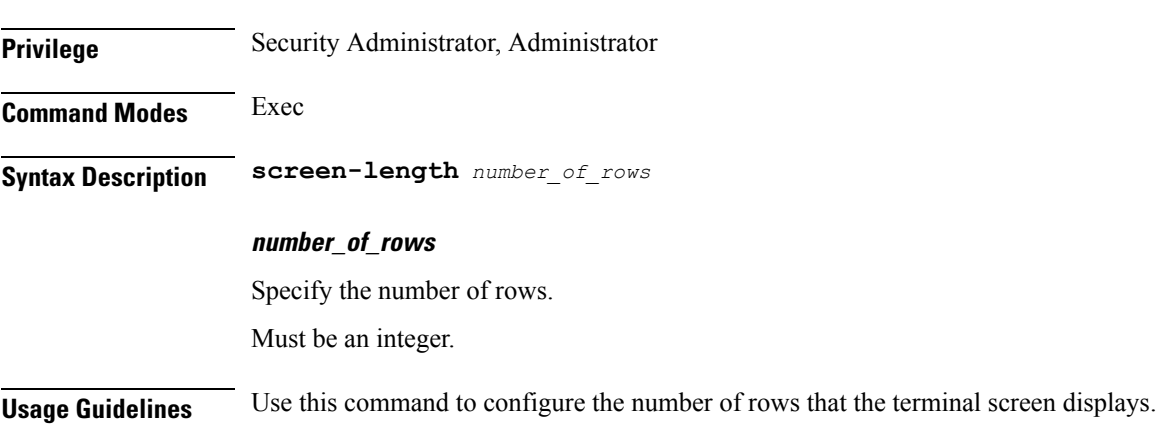

I

#### <span id="page-15-0"></span>**screen-width**

<span id="page-15-2"></span><span id="page-15-1"></span>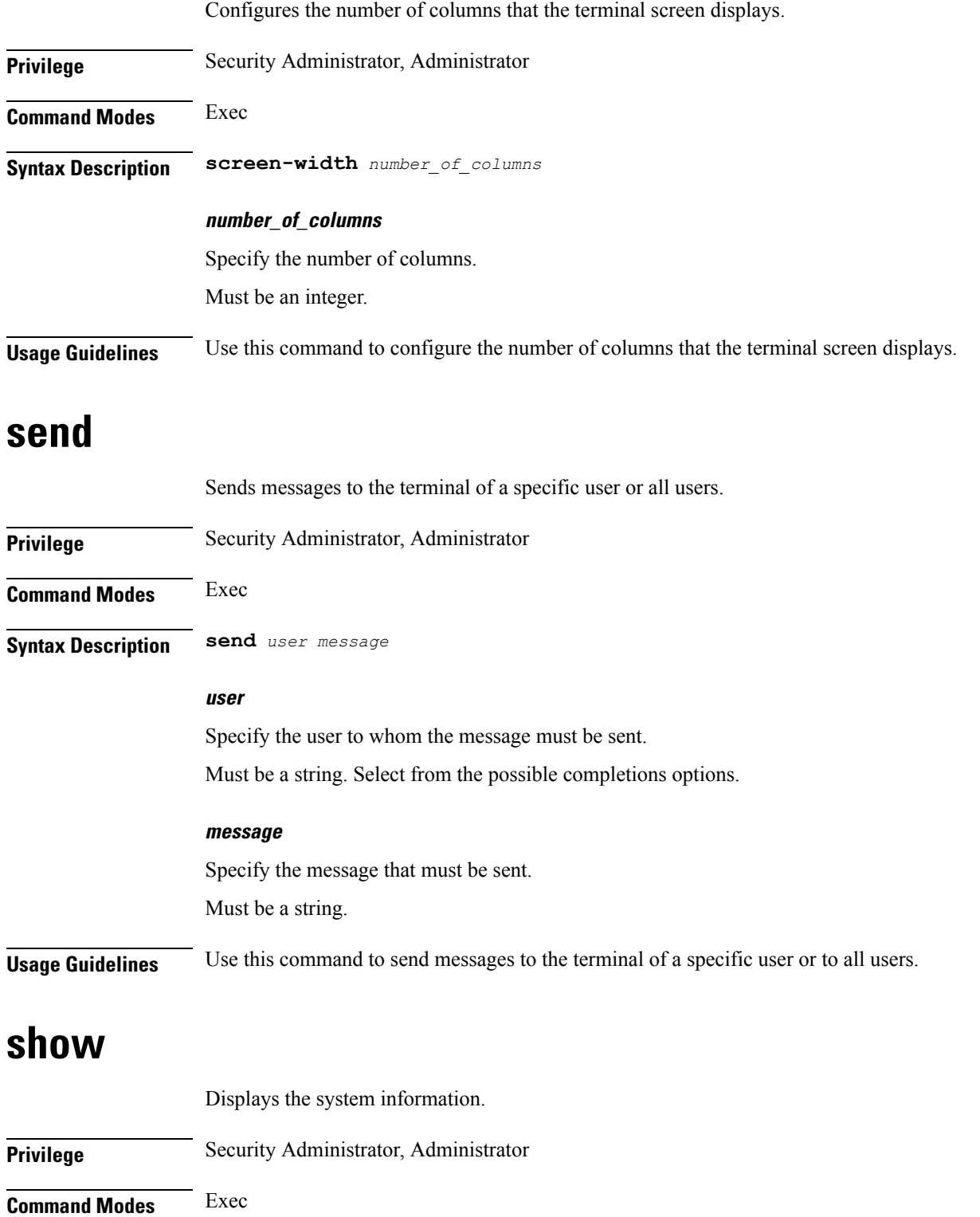

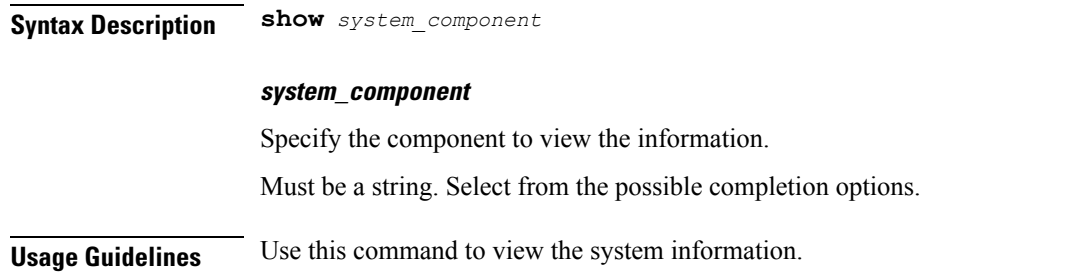

#### <span id="page-16-0"></span>**show-defaults**

Configures whether to display default values when showing the configuration.

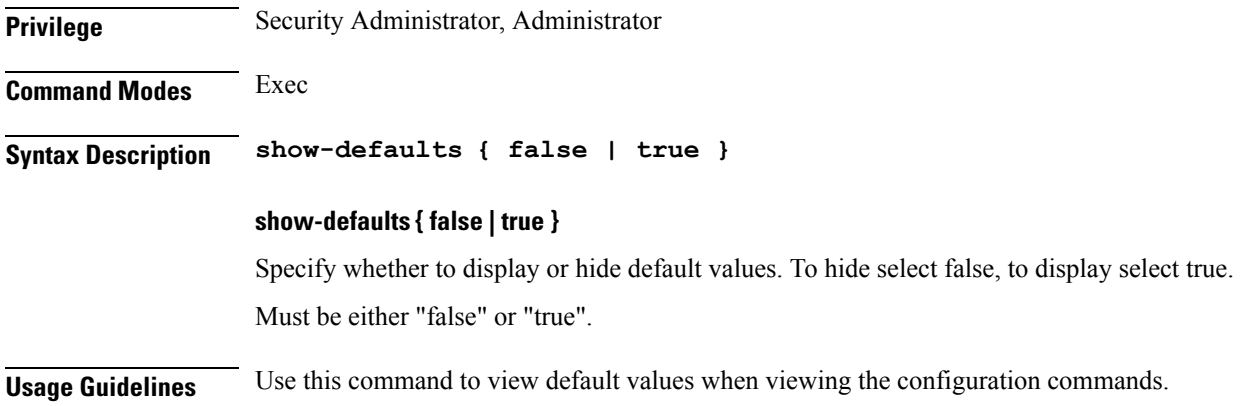

## <span id="page-16-1"></span>**smiuser add-group**

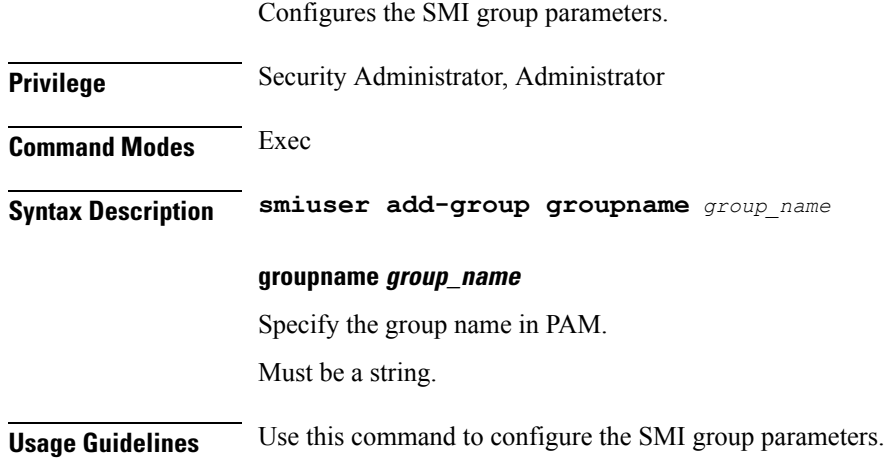

## <span id="page-16-2"></span>**smiuser add-group**

Configures the SMI group parameters.

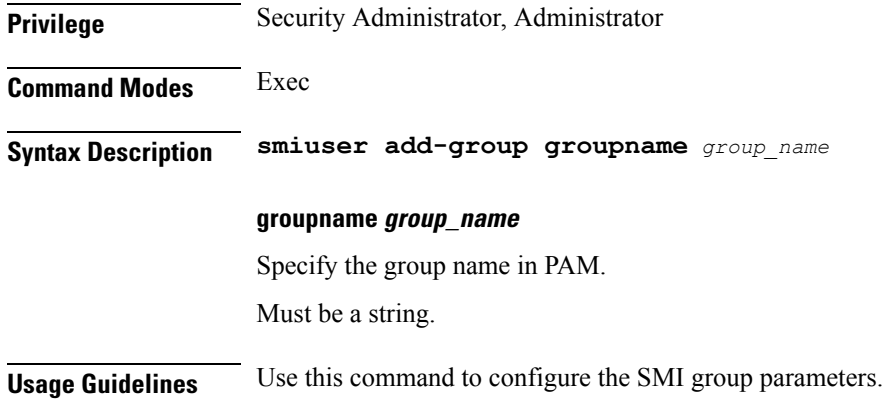

## <span id="page-17-0"></span>**smiuser add-user**

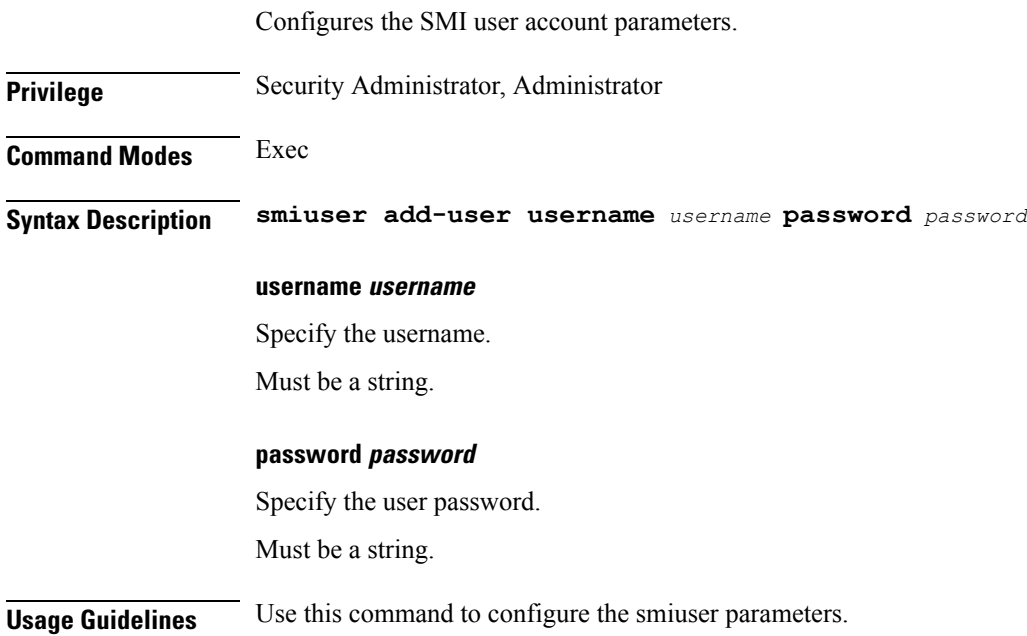

# <span id="page-17-1"></span>**smiuser assign-user-group**

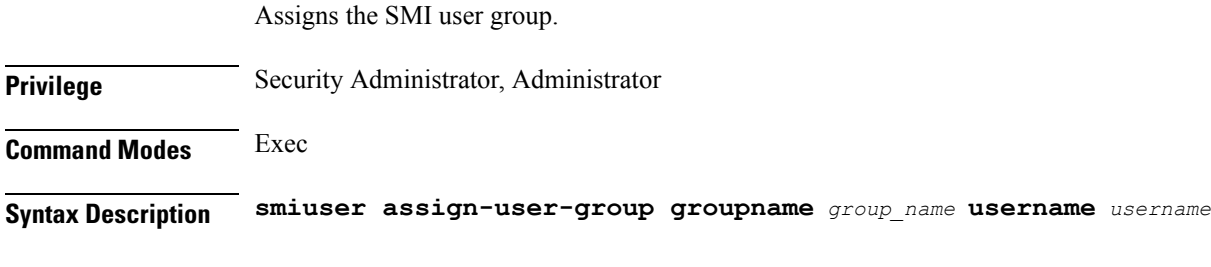

#### **username username**

Specify the user name in PAM.

Must be a string.

**groupname group\_name**

Specify the group name in PAM.

Must be a string.

<span id="page-18-0"></span>

Ш

**Usage Guidelines** Use this command to assign the SMI user group.

#### **smiuser change-password**

Allows resetting the SMI password. **Privilege** Security Administrator, Administrator **Command Modes** Exec **Syntax Description smiuser change-password { username** *username* **| current\_password** *current\_password* **| new\_password** *new\_password* **| confirm\_password** *new\_password* **| password\_expire\_days** *expire\_days* **} username username** Specify the username. Must be a string. **current\_password current\_password** Specify the current password. Must be a string. **new\_password new\_password** Specify the new password. Must be a string. **confirm\_password new\_password** Confirm the new password. Must be a string. **password\_expire\_days expire\_days** Specify the number of days before password expires. Must be an integer. **Usage Guidelines** Use this command to reset the SMI password.

#### <span id="page-19-0"></span>**smiuser change-password-age**

Configures the number of days before which the password expires.

**Privilege** Security Administrator, Administrator **Command Modes** Exec

**Syntax Description smiuser change-password-age [ username** *username* **| password\_expire\_days** *expire\_days* **]**

**username username**

Specify the username.

Must be a string.

**password\_expire\_days expire\_days** Specify the number of days before which the password expires.

Must be an integer.

<span id="page-19-1"></span>**Usage Guidelines** Use this command to configure the number of days before which the password expires.

#### **smiuser change-self-password**

Resets the SMI user accounts self-password.

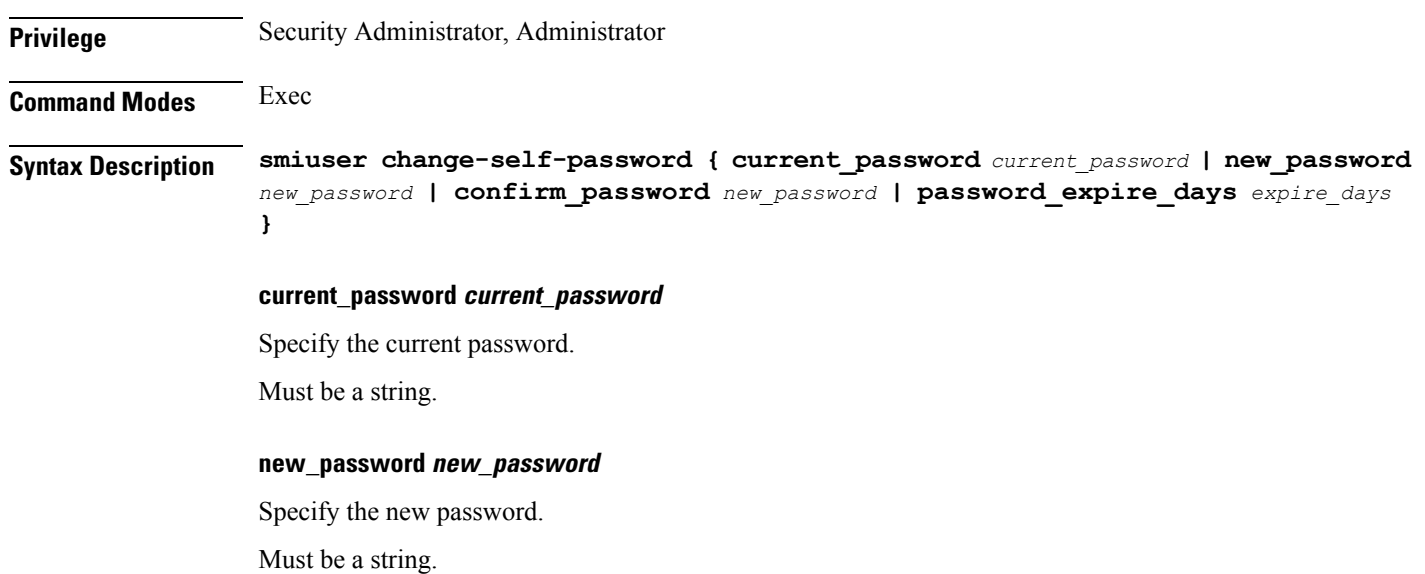

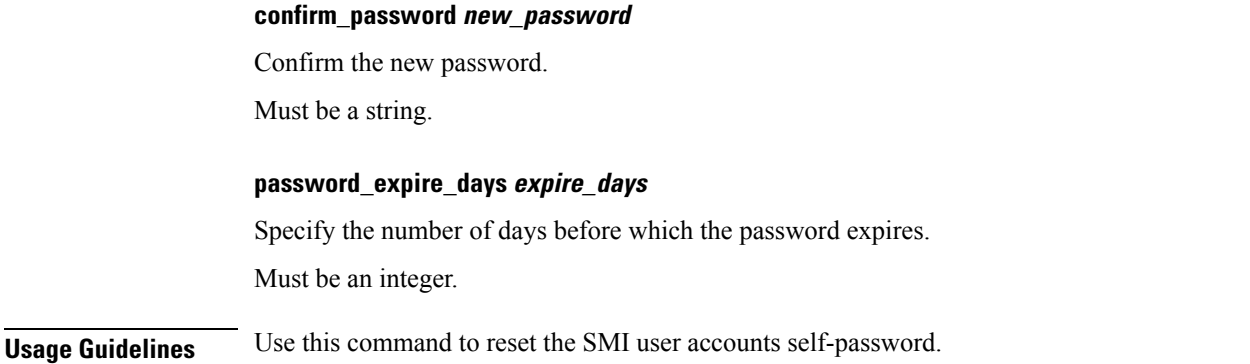

# <span id="page-20-0"></span>**smiuser delete-group**

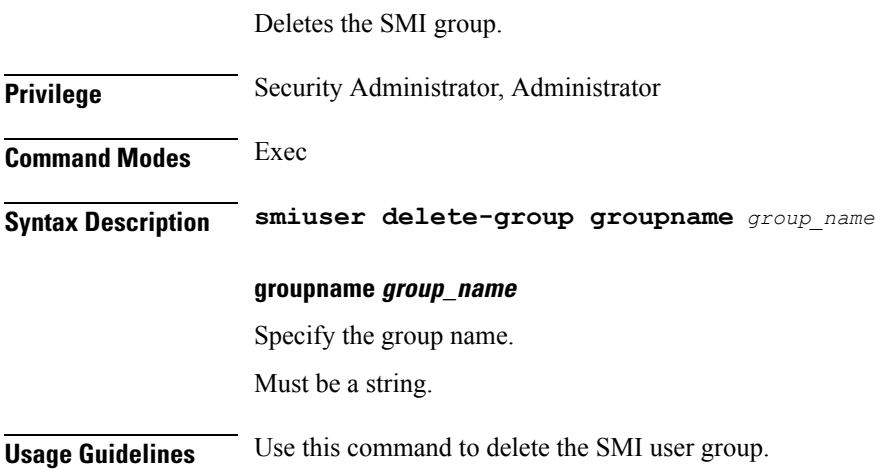

## <span id="page-20-1"></span>**smiuser delete-user**

 $\overline{\phantom{a}}$ 

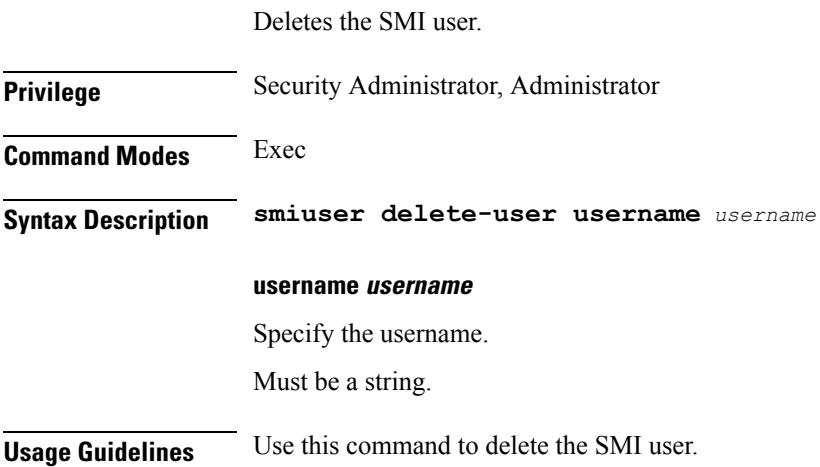

#### <span id="page-21-0"></span>**smiuser show-user**

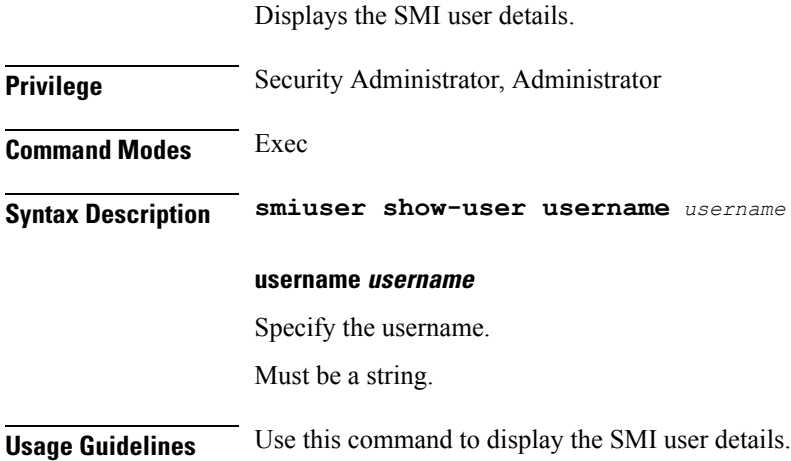

## <span id="page-21-1"></span>**smiuser unassign-user-group**

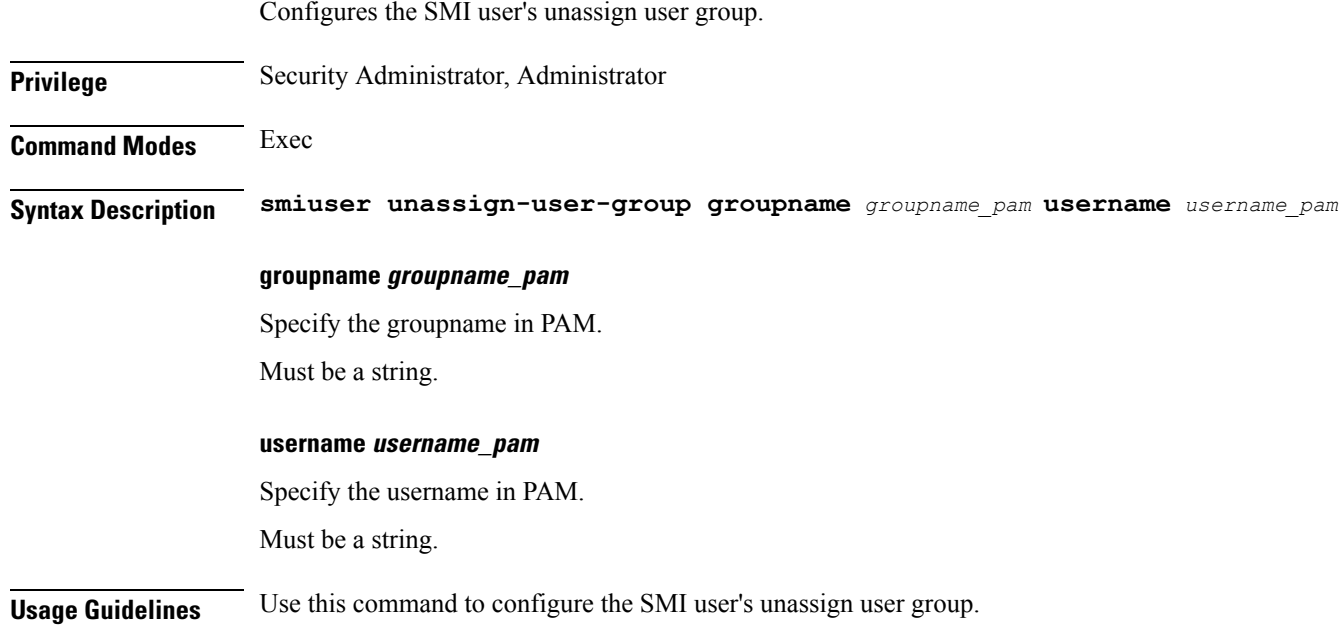

### <span id="page-21-2"></span>**smiuser update-password-length**

Configures the minimum password length.

**Privilege** Security Administrator, Administrator

**Command Modes** Exec

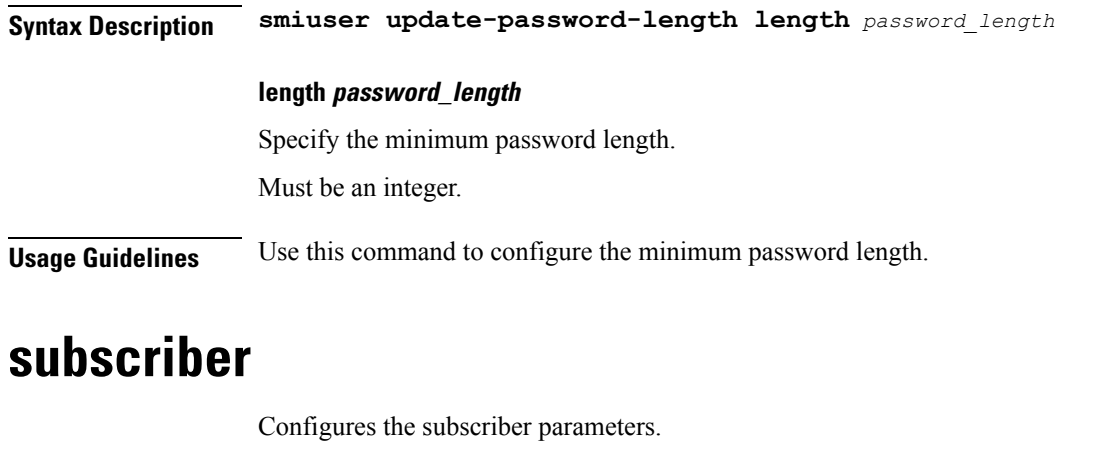

<span id="page-22-0"></span>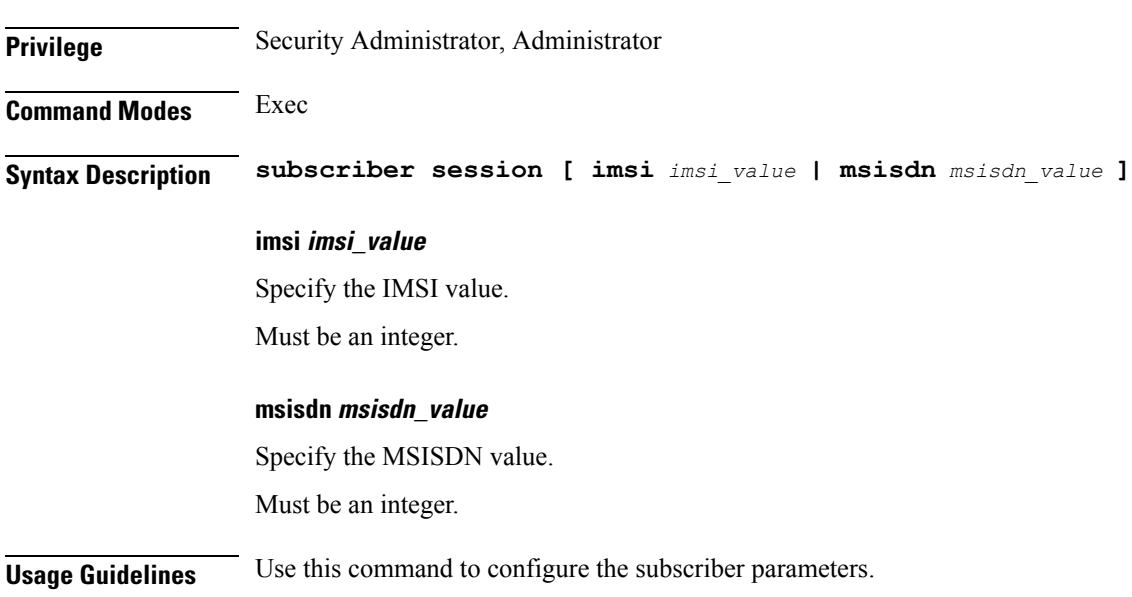

## <span id="page-22-1"></span>**system ops-center**

I

Suspends the ops center diagnostics synching process.

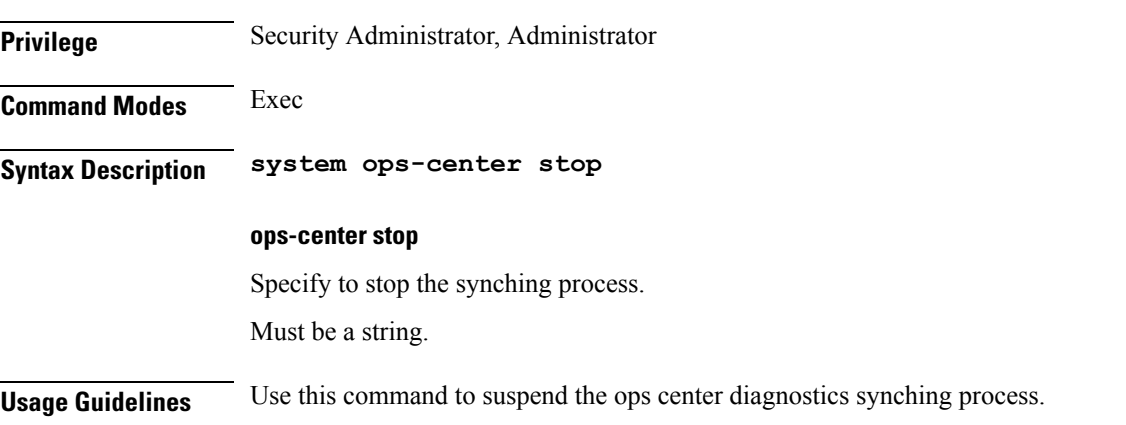

#### <span id="page-23-0"></span>**system sync**

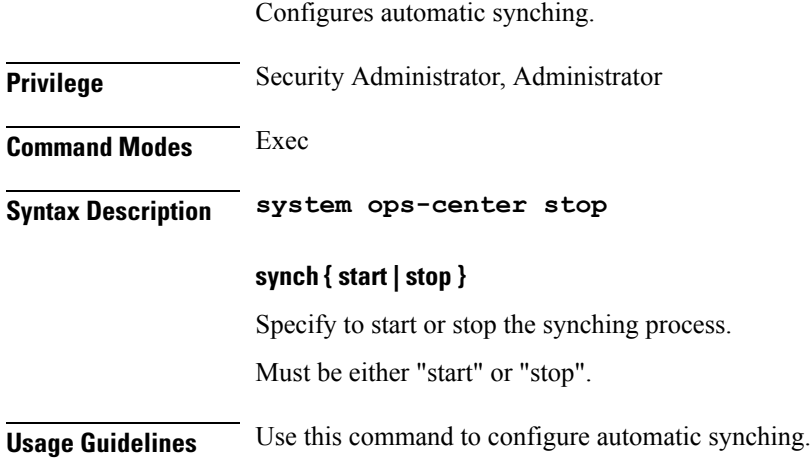

# <span id="page-23-1"></span>**system upgrade**

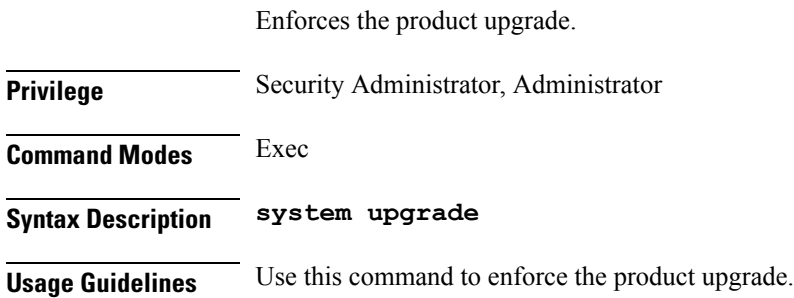

## <span id="page-23-2"></span>**system uuid-override**

Enforce the UUID to a new value.

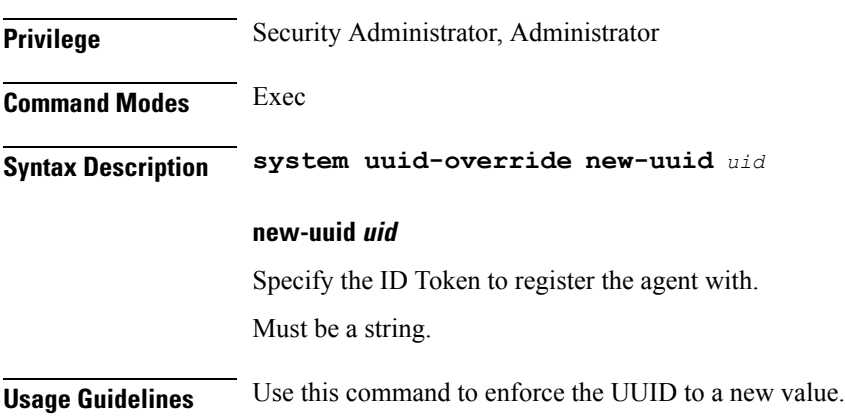

## <span id="page-24-0"></span>**system ops-center-debug**

<span id="page-24-1"></span>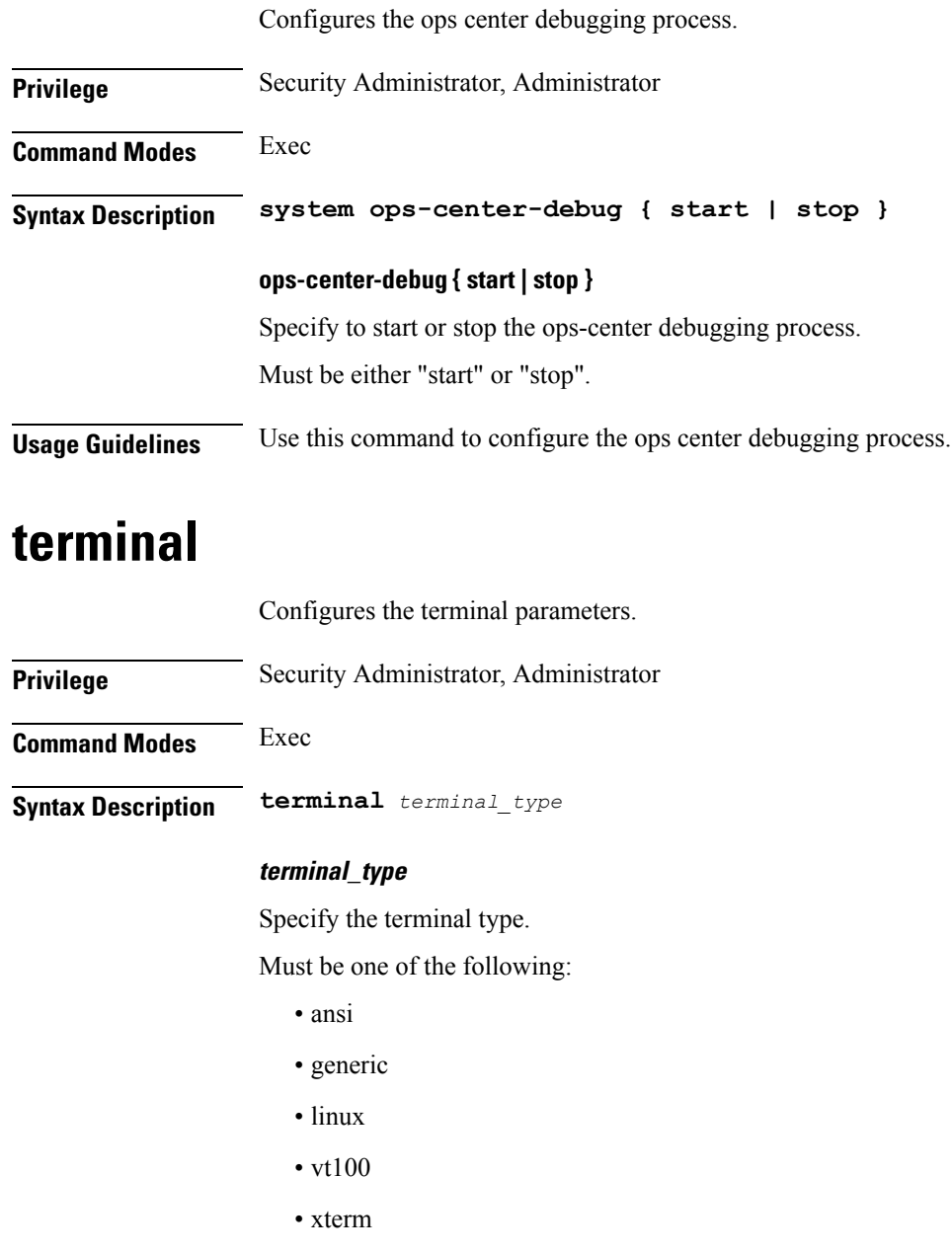

<span id="page-24-2"></span>**Usage Guidelines** Use this command to configure the terminal parameters.

## **timestamp**

Configures the timestamp parameters.

I

<span id="page-25-0"></span>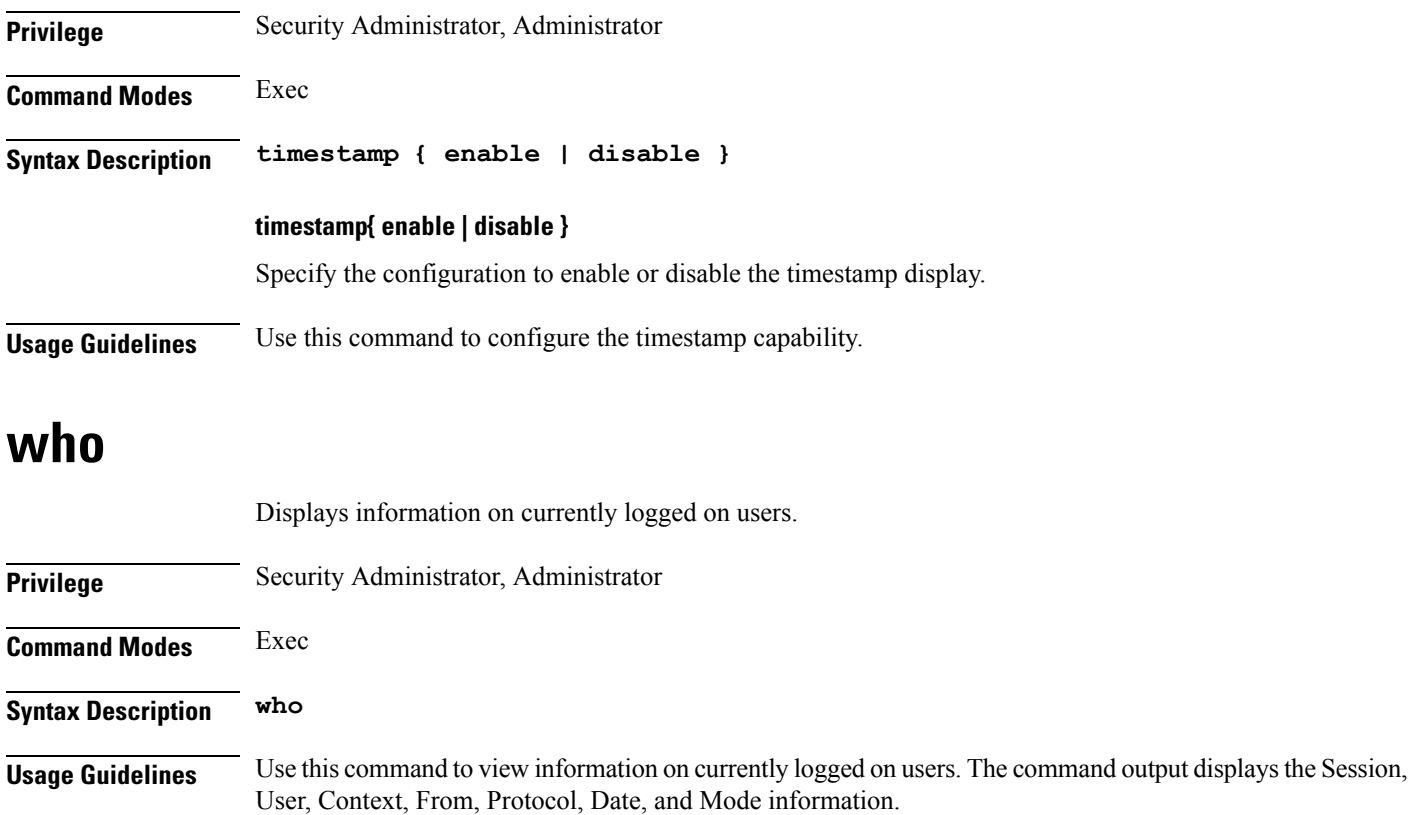